# Zinsen

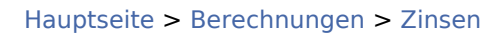

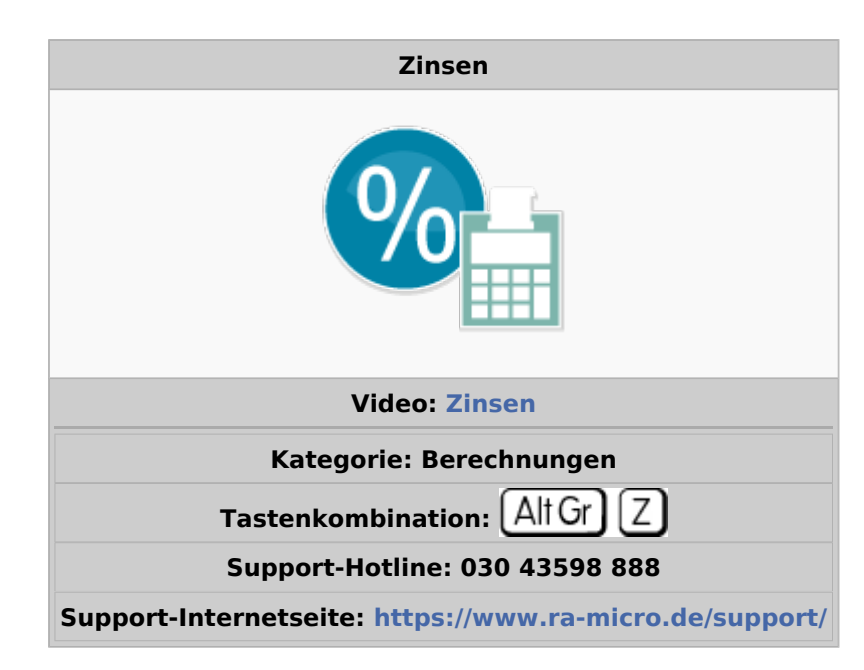

#### **Inhaltsverzeichnis**

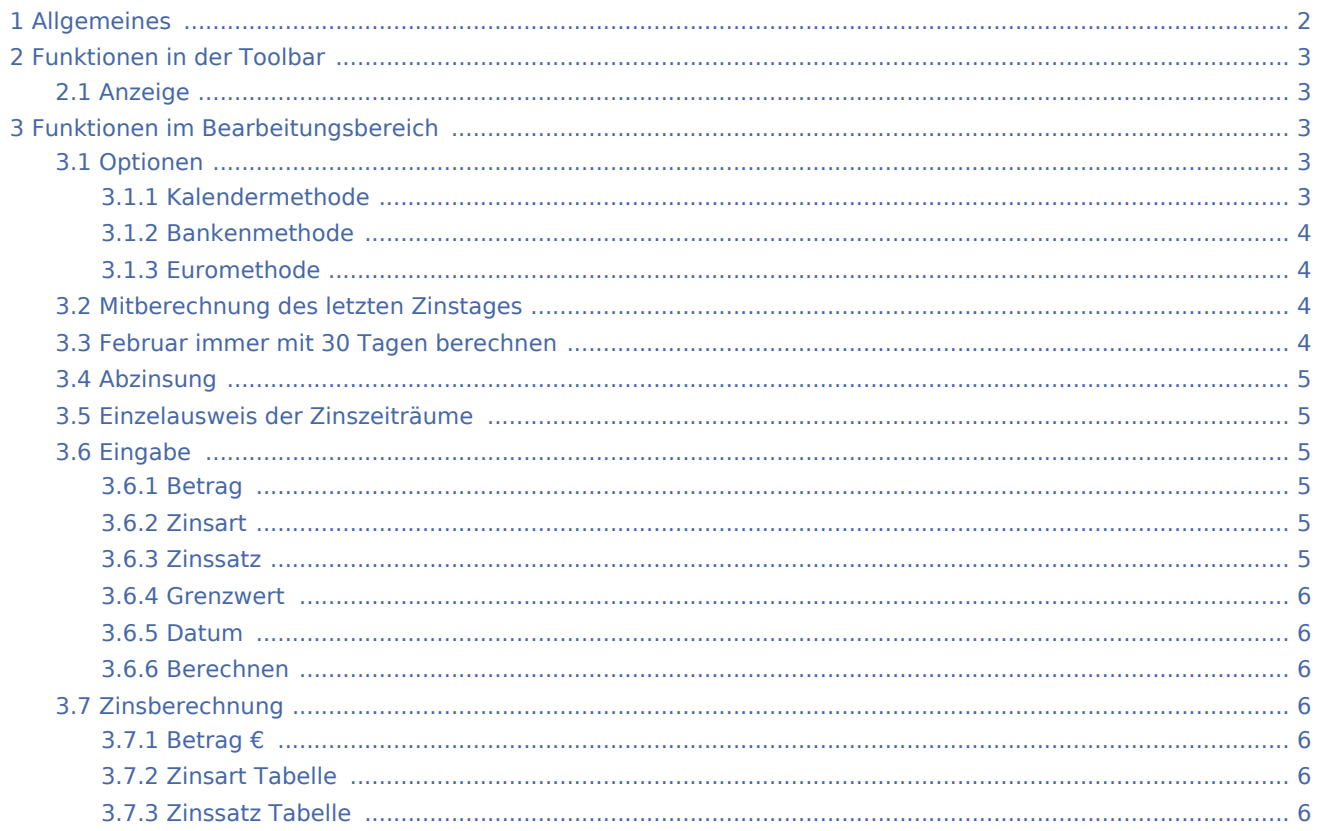

# **RA-MICRO**

#### Zinsen

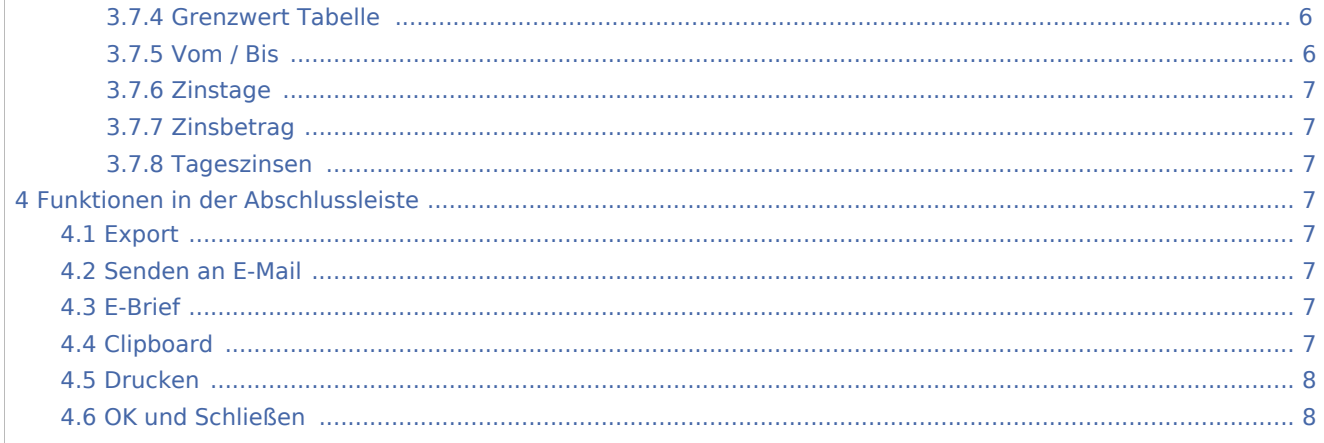

# <span id="page-1-0"></span>Allgemeines

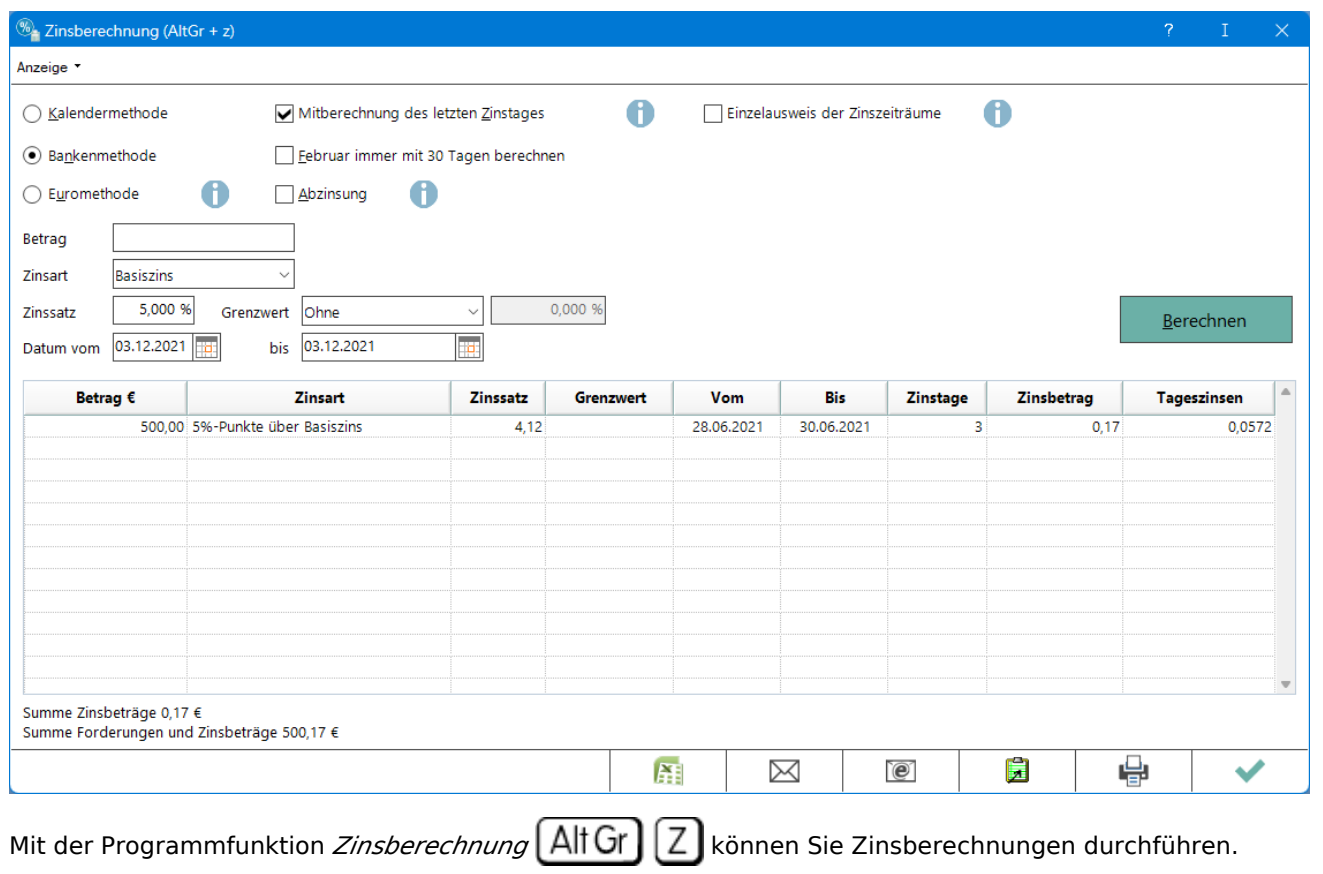

Sie können:

- berechnen, welcher Zinsbetrag für einen bestimmten zu verzinsenden Betrag anfällt. Über die Funktionalität *Abzinsung* können Sie eine in einen Betrag eingerechnete Verzinsung herausrechnen. Das Programm gibt den Zinsbetrag und den Tageszins an. Den so errechneten Zinsbetrag können Sie drucken oder in die Zwischenablage kopieren und in Schriftsätze einfügen.
- Soll eine Zinsberechnung durchgeführt und der errechnete Zinsbetrag als Zinsforderung in ein Forderungskonto gebucht werden, kann dies mittels der Programmfunktion *Forderungskonto buchen* über den Buchungsvorgang *Weitere Zinsforderung (Zinsrückstand / Staffelzins)* erfolgen.

# <span id="page-2-0"></span>Funktionen in der Toolbar

# <span id="page-2-1"></span>Anzeige

Die Anzahl der Zinstage sowie der ermittelte Tageszins werden in der jeweils gleichlautenden Spalte angegeben. Wird die Einstellung *Zinstage und Tageszinsen ausdrucken* bzw. *in Clipboard übernehmen* gewählt, enthalten der Ausdruck sowie die in die Zwischenablage kopierte Datei auch diese Angaben: Die Anzahl der Zinstage wird in die Spalte *Zeitraum* unterhalb des Zinszeitraums, die Höhe des Tageszinses wird in die Spalte Zinsbetrag unterhalb des berechneten Zinsbetrags gedruckt.

# <span id="page-2-2"></span>Funktionen im Bearbeitungsbereich

# <span id="page-2-3"></span>Optionen

Für den jeweiligen Zinszeitraum berechnet sich die Anzahl der Zinstage unterschiedlich, abhängig von der gewählten Einstellung. Ob die Kalender- oder die Bankenmethode beim Starten der Programmfunktion *Zinsberechnung* voreingestellt ist, hängt von der Einstellung unter *Zwangsvollstreckung*, *Einstellungen Zwangsvollstreckung*, Karteikarte *Forderungskonto*, Zinsberechnung nach Bankenmethode ab. Unabhängig davon, ob der Zinszeitraum nach der Kalender- oder nach der Bankenmethode berechnet werden soll, kann zusätzlich die Einstellung *1 Zinstag zusätzlich berechnen* gewählt werden.

Eine Änderung der Optionen (bis auf *Einzelausweis der Zinszeiträume*) führt zum Löschen der bereits dargestellten Zinsberechnung.

# <span id="page-2-4"></span>**Kalendermethode**

Die Zinsberechnung erfolgt nach der sog. bürgerlichen Zinsrechnung, die für Nichtkaufleute Anwendung findet und nach der die Zinstage kalendergenau berechnet werden. Daher sind für Nicht-Schaltjahre 365 Tage, für Schaltjahre 366 Tage anzunehmen.

Entfällt ein Zinszeitraum teils auf ein Nichtschaltjahr, teils auf ein Schaltjahr, ist der Zinszeitraum aufzuteilen: Für den auf das Nichtschaltjahr entfallenden Zinszeitraum ist mit 365 Tagen pro Jahr, für den auf das Schaltjahr entfallenden Teil ist mit 366 Tagen pro Jahr zu rechnen.

# <span id="page-3-0"></span>**Bankenmethode**

Der Zinsberechnung wird die kaufmännische Berechnungsmethode zugrunde gelegt: Jeder Monat wird mit 30 Tagen, jedes Jahr mit 360 Zinstagen berechnet.

Sofern Sie die Zinsberechnung nach der Bankenmethode durchführen, können Sie zusätzlich die Einstellung Februar immer mit 30 Tagen berechnen wählen.

#### <span id="page-3-1"></span>**Euromethode**

Die Europäische Zentralbank (EZB) hat für eine einheitliche Geldpolitik in Stufe 3 der Wirtschafts- und Währungsunion festgelegt, dass bei geldpolitischen Operationen des Europäischen System der Zentralbanken die Eurozinsmethode angewandt wird. Diese ist eine Mischung aus Kalender- und Bankenmethode: Zinsen werden auf den Tag genau berechnet, für den Zinsdivisor wird das Jahr zu 360 Tagen angenommen. Die Eurozinsmethode findet insbesondere bei Diskontgeschäften im Sinne von § 1 KWG (KreditwesenG) der Bank Anwendung.

#### <span id="page-3-2"></span>Mitberechnung des letzten Zinstages

Es werden Zinsen einschließlich des letzten Tages des Zinszeitraumes berechnet. Bei Abwahl der Option erfolgen die Zinsberechnungen bis zum Vortag. Dies bildet insbesondere individuelle Vereinbarungen wie z. B. Anlagegeschäfte ab.

# <span id="page-3-3"></span>Februar immer mit 30 Tagen berechnen

Soll der Zinszeitraum nach Bankenmethode berechnet werden, kann zusätzlich die Einstellung Februar immer mit 30 Tagen berechnen gewählt werden.

Ob diese Option beim Starten der Programmfunktion Zinsberechnung voreingestellt ist, hängt von der Einstellung unter *Zwangsvollstreckung*, *Einstellungen Zwangsvollstreckung*, Karteikarte *Forderungskonto*, Februar immer mit 30 Tagen berechnen ab.

Der Zinszeitraum errechnet sich bei gewählter Einstellung Februar immer mit 30 Tagen berechnen wie folgt:

- Zinsberechnung vom 01.01. bis zum 01.05.: Zinsen werden für vier Monate zu je dreißig Tagen berechnet.
- Zinsberechnung vom 27.02. bis zum 02.03.: Zinsen werden für vier Tage berechnet, der Zeitraum vom 28.02. bis zum 01.03. gilt als einzelner Zinstag.

Ist die Einstellung Februar immer mit 30 Tagen berechnen nicht gewählt (bei Zinsberechnung nach Bankenmethode) errechnet sich der Zinszeitraum wie folgt:

- Zinsberechnung vom 01.01. bis zum 01.05.: Zinsen werden für drei Monate (Januar, März, April) zu dreißig Tagen und zu einem Monat (Februar) zu achtundzwanzig (bzw. für Schaltjahre zu neunundzwanzig Tagen) berechnet.
- Zinsberechnung vom 27.02. bis zum 02.03: Zinsen werden für fünf Tage in Schaltjahren berechnet (27.02., 28.02., 29.02., 01.03., 02.03.), ansonsten für vier Tage.

# <span id="page-4-0"></span>Abzinsung

Für einen (Brutto-)Betrag können Sie anhand der Laufzeit und des Zinssatzes den Bar- bzw. Anfangswert errechnen. Die Differenz zwischen dem Erfüllungsbetrag und dem Barwert ist der Abzinsungsbetrag.

### <span id="page-4-1"></span>Einzelausweis der Zinszeiträume

Erstreckt sich die Berechnung über einen Zeitraum, in dem sich bei gewählter Zinsart Basiszins der Zinssatz geändert hat, wird dieser nicht ausgewiesen.

#### <span id="page-4-2"></span>Eingabe

# <span id="page-4-3"></span>**Betrag**

Geben Sie hier den Betrag ein, für den die Zinsen berechnet werden sollen.

# <span id="page-4-4"></span>**Zinsart**

Legen Sie unter Zinsart fest, ob die Hauptforderung zu einem festen Zinssatz oder nach einer variablen Sonderzinsart verzinslich ist.

Wird eine Sonderzinsart gewählt und das Eingabefeld Zinssatz freigelassen, erfolgt eine Zinsberechnung nach dem jeweiligen Zinssatz der Sonderzinsart. Soll eine Verzinsung um einen bestimmten Zinssatz über / unter dem jeweiligen Betrag einer Sonderzinsart erfolgen, z. B. weil es sich um die Verzugszinsen gemäß § 288 Abs. 1 S. 1 BGB handelt, die mit 5 %-Punkten über dem Basiszinssatz zu verzinsen sind, so geben Sie unter Zinssatz den gewünschten Differenzbetrag ein. Einen die Sonderzinsart unterschreitenden Zinssatz geben Sie mit einem Minus vor dem Betrag ein, z. B. -2, wenn die Hauptforderung mit 2 % unter der Sonderzinsart verzinst werden soll.

Fester Zinssatz (p. a.): Der Programmvorschlag steht stets auf dem gesetzlichen Regelfall, dem (nominalen) Jahreszins, § 246 BGB (p. a.  $=$  per annum, pro Jahr).

Basiszins: Sie können einen vom Basiszinssatz abhängigen variablen Zins vermerken. Das Programm errechnet die Zinsen anhand des im Standardtext diskont.txt für den jeweiligen Zinszeitraum vermerkten Basiszinses. SRF-Satz: Der Zins wird variabel nach dem jeweiligen Zinssatz der Spitzenrefinanzierungsfazilität (SRF) berechnet. Promille Tageszins: Wird unter Zinssatz z. B. eine 5 eingetragen, so würde dies einen Tageszins von 5 ‰ bzw. 0,5 % bedeuten. Fester Zinssatz (p. m.): Um einen festen Monatszins zu erfassen, wählen Sie diese Einstellung und geben unter Zinssatz den Zinssatz des monatlichen Zinses ein.

# <span id="page-4-5"></span>**Zinssatz**

Haben Sie unter Zinsart eine Sonderzinsart ausgewählt, können Sie hier festlegen, ob es einen Mindest- oder Maximalzinssatz geben soll.

# <span id="page-5-0"></span>**Grenzwert**

Haben Sie unter Zinsart eine Sonderzinsart ausgewählt (Basiszins oder SRF-Satz), können Sie hier entweder einen Mindestzinssatz eintragen, wenn der den Sonderzins über- bzw. unterschreitende Zinssatz einen bestimmten festen Zinssatz nicht unterschreiten soll oder einen Maximalzinssatz eintragen. So können Sie sicherstellen, dass Zinsen, die sich an einem variablen Sonderzinssatz orientieren, durch das Ansteigen des Sonderzinssatzes nicht einen eingegebenen Maximalzinssatz überschreiten.

#### <span id="page-5-1"></span>**Datum**

Legen Sie den Datumsbereich fest, für den die Zinsberechnung durchgeführt werden soll.

#### <span id="page-5-2"></span>**Berechnen**

Sind alle notwendigen Eingaben für die Zinsberechnung eingetragen, klicken Sie auf diesen Button. Das Programm führt die Zinsberechnung durch und zeigt das Ergebnis in der unten stehenden Tabelle an. Sie können nun weitere Zinsberechnungen durchführen.

# <span id="page-5-3"></span>Zinsberechnung

# <span id="page-5-4"></span>**Betrag €**

An dieser Stelle wird der zu verzinsende Betrag angezeigt.

# <span id="page-5-5"></span>**Zinsart Tabelle**

Der Spalte Zinsart können Sie die oben ausgewählte Zinsart entnehmen.

#### <span id="page-5-6"></span>**Zinssatz Tabelle**

In dieser Spalte wird der eingegebene Zinssatz angezeigt.

#### <span id="page-5-7"></span>**Grenzwert Tabelle**

Wenn Sie für einen Sonderzinssatz (Basiszins oder SRF-Satz) einen Mindest- oder Maximalzinssatz eingegeben haben, so wir dies hier angezeigt.

#### <span id="page-5-8"></span>**Vom / Bis**

Den Spalten vom und bis können Sie den Zinszeitraum entnehmen.

# <span id="page-6-0"></span>**Zinstage**

Aus dieser Spalte entnehmen Sie die Zinstage. Bitte beachten Sie die gewählte Einstellung, so wird z. B. bei der Bankenmethode das Jahr mit 360 Tagen ausgewiesen.

# <span id="page-6-1"></span>**Zinsbetrag**

Hier wird der durch die Zinsberechnung ermittelte Zinsbetrag angegeben. Abweichungen von Zinsbeträgen bei gleichem Zinszeitraum, Betrag und Zinssatz können bei einer Zinsberechnung nach Kalendermethode ihre Ursache darin haben, dass die Zinszeiträume teils in einem Nichtschaltjahr, teils in einem Schaltjahr liegen. Nach der *Kalendermethode* werden die Zinstage kalendergenau berechnet und für Nicht-Schaltjahre 365 Tage, für Schaltjahre 366 Tage angenommen. Für den auf das Nichtschaltjahr entfallenden Zinszeitraum ist daher mit 365 Tagen / Jahr, für den auf das Schaltjahr entfallenden Teil ist mit 366 Tagen / Jahr zu rechnen.

# <span id="page-6-2"></span>**Tageszinsen**

Hier wird der jeweilige Tageszins angegeben.

# <span id="page-6-3"></span>Funktionen in der Abschlussleiste

#### <span id="page-6-4"></span>Export

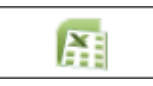

Sie können das Ergebnis der Zinsberechnung nach Microsoft Excel (kurz MS Excel) exportieren.

#### <span id="page-6-5"></span>Senden an E-Mail

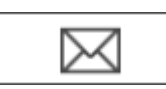

Übergibt die Berechnung an das E-Mail-Programm.

#### <span id="page-6-6"></span>E-Brief

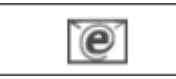

Startet den E-Brief und fügt die Berechnung als Anlage bei.

#### <span id="page-6-7"></span>Clipboard

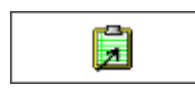

Sie können die durchgeführten Zinsberechnungen in die Windows-Zwischenablage übernehmen. Der Inhalt der Zwischenablage kann dann in andere Programme eingefügt werden, z. B. in Word.

### <span id="page-7-0"></span>Drucken

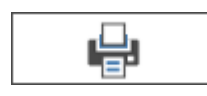

Sie können die Zinsberechnung drucken. Der Ausdruck erfolgt auf dem für den Arbeitsplatz unter Windows definierten Standarddrucker. In Verbindung mit der Einstellung Zinstage und Tageszinsen ausdrucken bzw. in Clipboard übernehmen umfasst der Ausdruck auch die in den gleichlautenden Spalten angegebene Anzahl der Zinstage sowie den jeweils ermittelten Tageszins.

# <span id="page-7-1"></span>OK und Schließen

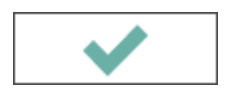

Klicken Sie hier, um die Zinsberechnung zu beenden.